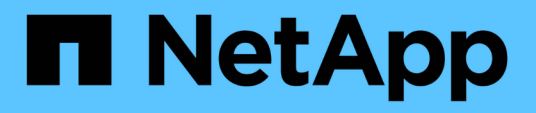

# **Aggiunta di capacità (dischi) a un Tier locale (aggregato)**

ONTAP 9

NetApp April 24, 2024

This PDF was generated from https://docs.netapp.com/it-it/ontap/disks-aggregates/add-capacity-localtier-overview-task.html on April 24, 2024. Always check docs.netapp.com for the latest.

# **Sommario**

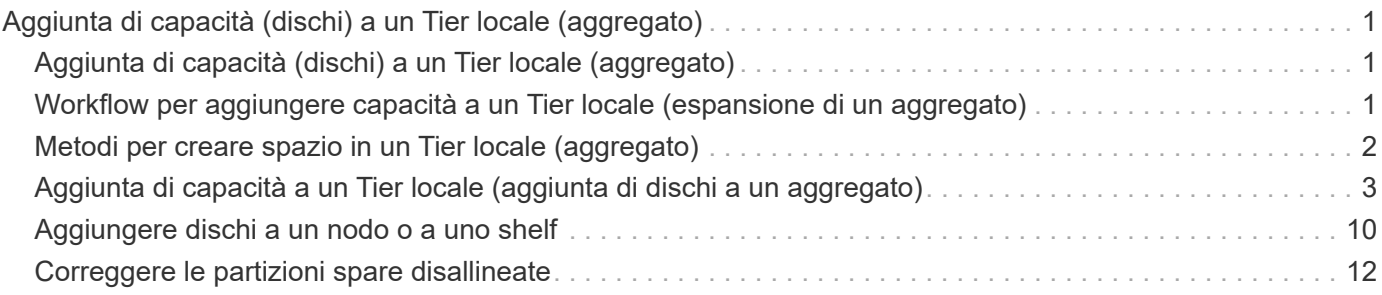

# <span id="page-2-0"></span>**Aggiunta di capacità (dischi) a un Tier locale (aggregato)**

# <span id="page-2-1"></span>**Aggiunta di capacità (dischi) a un Tier locale (aggregato)**

Utilizzando metodi diversi, si segue un workflow specifico per aggiungere capacità.

- ["Workflow per aggiungere capacità a un Tier locale \(aggregato\)"](#page-2-2)
- ["Metodi per creare spazio in un Tier locale \(aggregato\)"](#page-3-0)

È possibile aggiungere dischi a un Tier locale e dischi a un nodo o a uno shelf.

Se necessario, è possibile correggere le partizioni spare disallineate.

- ["Aggiunta di dischi a un Tier locale \(aggregato\)"](#page-4-0)
- ["Aggiungere dischi a un nodo o a uno shelf"](#page-11-0)
- ["Correggere le partizioni spare disallineate"](#page-13-0)

### <span id="page-2-2"></span>**Workflow per aggiungere capacità a un Tier locale (espansione di un aggregato)**

Per aggiungere capacità a un Tier locale (espandere un aggregato), è necessario prima identificare il Tier locale a cui si desidera aggiungere, determinare la quantità di nuovo storage necessaria, installare nuovi dischi, assegnare la proprietà del disco e creare un nuovo gruppo RAID, se necessario.

È possibile utilizzare System Manager o CLI per aggiungere capacità.

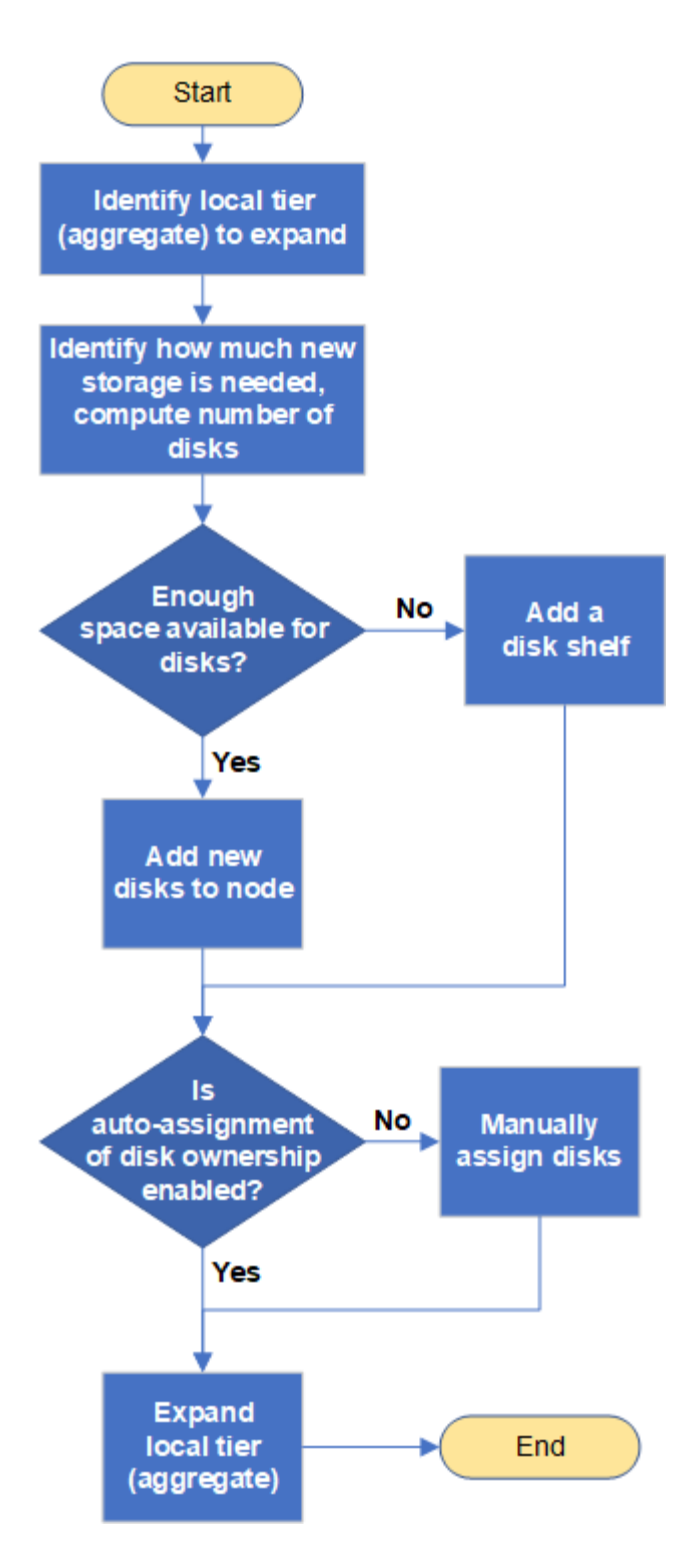

## <span id="page-3-0"></span>**Metodi per creare spazio in un Tier locale (aggregato)**

Se un Tier locale (aggregato) esaurisce lo spazio libero, possono verificarsi diversi problemi, dalla perdita di dati alla disattivazione della garanzia di un volume. Esistono diversi modi per creare più spazio in un Tier locale.

Tutti i metodi hanno diverse conseguenze. Prima di intraprendere qualsiasi azione, leggere la relativa sezione della documentazione.

Di seguito sono riportati alcuni metodi comuni per creare spazio nel Tier locale, in ordine da minimo a maggior

parte delle conseguenze:

- Aggiungere dischi al Tier locale.
- Spostare alcuni volumi in un altro Tier locale con spazio disponibile.
- Ridurre le dimensioni dei volumi garantiti dal volume nel Tier locale.
- Eliminare le copie Snapshot del volume non necessarie se il tipo di garanzia del volume è "none".
- Eliminare i volumi non necessari.
- Abilitare funzionalità per il risparmio di spazio, come deduplica o compressione.
- (Temporaneamente) disattivare le funzionalità che utilizzano una grande quantità di metadati .

## <span id="page-4-0"></span>**Aggiunta di capacità a un Tier locale (aggiunta di dischi a un aggregato)**

È possibile aggiungere dischi a un Tier locale (aggregato) in modo che possa fornire più storage ai volumi associati.

#### **Gestore di sistema (ONTAP 9.8 e versioni successive)**

#### **Utilizzare Gestione di sistema per aggiungere capacità (ONTAP 9.8 e versioni successive)**

È possibile aggiungere capacità a un Tier locale aggiungendo dischi di capacità.

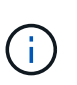

A partire da ONTAP 9.12.1, è possibile utilizzare Gestore di sistema per visualizzare la capacità impegnata di un Tier locale e determinare se è necessaria una capacità aggiuntiva per il Tier locale. Vedere ["Monitorare la capacità in System Manager"](https://docs.netapp.com/it-it/ontap/concept_capacity_measurements_in_sm.html).

#### **A proposito di questa attività**

Questa operazione viene eseguita solo se è stato installato ONTAP 9.8 o versione successiva. Se è stata installata una versione precedente di ONTAP, fare riferimento alla scheda (o alla sezione) denominata "Gestore di sistema (ONTAP 9.7 e versioni precedenti)".

#### **Fasi**

- 1. Fare clic su **Storage > Tier**.
- 2. Fare clic su  $\frac{1}{2}$  accanto al nome del tier locale al quale si desidera aggiungere capacità.
- 3. Fare clic su **Add Capacity** (Aggiungi capacità).

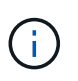

Se non sono presenti dischi di riserva che è possibile aggiungere, l'opzione **Add Capacity** (Aggiungi capacità) non viene visualizzata e non è possibile aumentare la capacità del Tier locale.

4. Attenersi alla seguente procedura, in base alla versione di ONTAP installata:

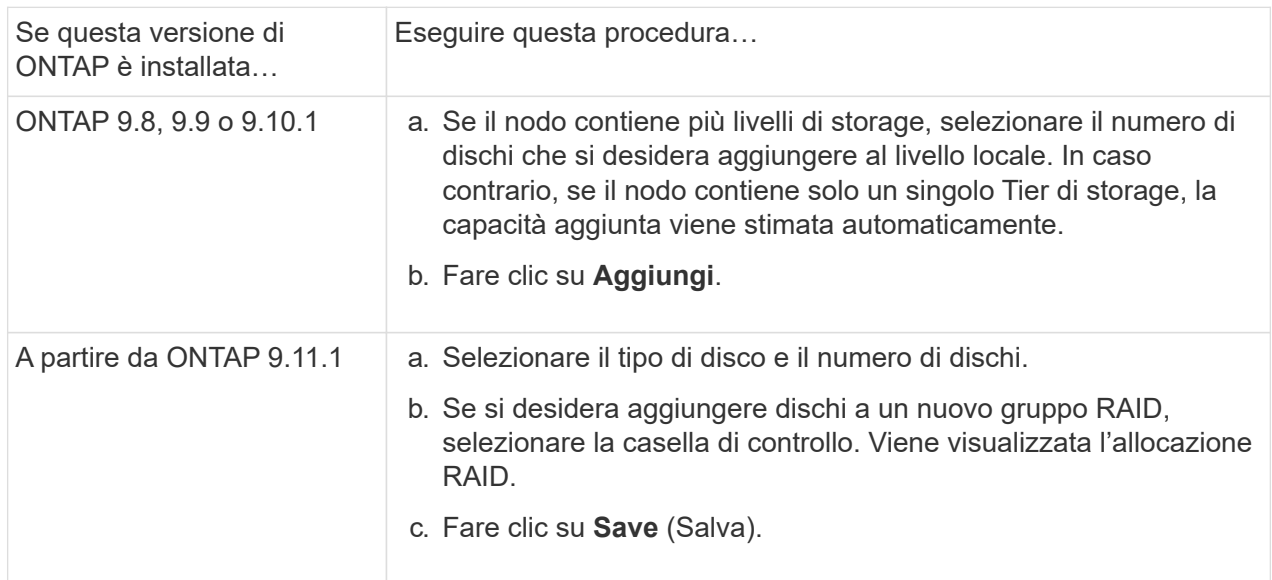

- 5. (Facoltativo) il completamento del processo richiede un po' di tempo. Se si desidera eseguire il processo in background, selezionare **Esegui in background**.
- 6. Al termine del processo, è possibile visualizzare l'aumento della capacità nelle informazioni del Tier locale in **Storage > Tier**.

**Gestore di sistema (ONTAP 9.7 e versioni precedenti) Utilizzare Gestione di sistema per aggiungere capacità (ONTAP 9.7 e versioni precedenti)** È possibile aggiungere capacità a un Tier locale (aggregato) aggiungendo dischi di capacità.

#### **A proposito di questa attività**

Questa operazione viene eseguita solo se è stato installato ONTAP 9.7 o una versione precedente. Se è stato installato ONTAP 9.8 o versione successiva, consultare la sezione Utilizzo di Gestione sistema per aggiungere capacità (ONTAP 9.8 o versione successiva).

#### **Fasi**

- 1. (Solo per ONTAP 9.7) fare clic su **(Torna alla versione classica)**.
- 2. Fare clic su **hardware e diagnostica > aggregati**.
- 3. Selezionare l'aggregato a cui si desidera aggiungere dischi di capacità, quindi fare clic su **azioni > Aggiungi capacità**.

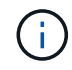

È necessario aggiungere dischi delle stesse dimensioni degli altri dischi dell'aggregato.

- 4. (Solo per ONTAP 9.7) fare clic su **passa alla nuova esperienza**.
- 5. Fare clic su **Storage > Tier** per verificare le dimensioni del nuovo aggregato.

#### **CLI**

#### **Utilizzare la CLI per aggiungere capacità**

La procedura per l'aggiunta di dischi partizionati a un aggregato è simile alla procedura per l'aggiunta di dischi non partizionati.

#### **Di cosa hai bisogno**

È necessario conoscere le dimensioni del gruppo RAID per l'aggregato a cui si aggiunge lo storage.

#### **A proposito di questa attività**

Quando si espande un aggregato, è necessario sapere se si stanno aggiungendo partizioni o dischi non partizionati all'aggregato. Quando si aggiungono unità non partizionate a un aggregato esistente, la dimensione dei gruppi RAID esistenti viene ereditata dal nuovo gruppo RAID, che può influire sul numero di dischi di parità richiesti. Se un disco non partizionato viene aggiunto a un gruppo RAID composto da dischi partizionati, il nuovo disco viene partizionato, lasciando una partizione spare inutilizzata.

Quando si effettua il provisioning delle partizioni, è necessario assicurarsi di non lasciare il nodo senza un disco con entrambe le partizioni come spare. In caso contrario, e il nodo subisce un'interruzione del controller, è possibile che non siano disponibili informazioni preziose sul problema (il file principale) da fornire al supporto tecnico.

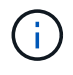

Non utilizzare disklist per espandere gli aggregati. Ciò potrebbe causare un disallineamento delle partizioni.

#### **Fasi**

1. Mostrare lo storage di riserva disponibile sul sistema proprietario dell'aggregato:

```
storage aggregate show-spare-disks -original-owner node_name
```
È possibile utilizzare -is-disk-shared parametro che mostra solo dischi partizionati o solo dischi non partizionati.

cl1-s2::> storage aggregate show-spare-disks -original-owner cl1-s2 -is-disk-shared true Original Owner: cl1-s2 Pool0 Shared HDD Spares **Local** Section 2014 and 2014 and 2014 and 2014 and 2014 and 2014 and 2014 and 2014 and 2014 and 2014 and 2014 Local and the contract of the contract of the contract of the contract of the contract of the Data Root Physical Disk Type RPM Checksum Usable Usable Size Status --------------------------- ----- ------ -------------- -------- -------- -------- -------- 1.0.1 BSAS 7200 block 753.8GB 73.89GB 828.0GB zeroed 1.0.2 BSAS 7200 block 753.8GB 0B 828.0GB zeroed 1.0.3 BSAS 7200 block 753.8GB 0B 828.0GB zeroed 1.0.4 BSAS 7200 block 753.8GB 0B 828.0GB zeroed 1.0.8 BSAS 7200 block 753.8GB 0B 828.0GB zeroed 1.0.9 BSAS 7200 block 753.8GB 0B 828.0GB zeroed 1.0.10 BSAS 7200 block 0B 73.89GB 828.0GB zeroed 2 entries were displayed.

2. Mostra i gruppi RAID correnti per l'aggregato:

storage aggregate show-status *aggr\_name*

```
cl1-s2::> storage aggregate show-status -aggregate data_1
Owner Node: cl1-s2
 Aggregate: data 1 (online, raid dp) (block checksums)
 Plex: /data 1/plex0 (online, normal, active, pool0)
  RAID Group /data 1/plex0/rg0 (normal, block checksums)
                                          Usable Physical
     Position Disk Pool Type RPM Size Size Status
      -------- ----------- ---- ----- ------ -------- --------
----------
      shared 1.0.10 0 BSAS 7200 753.8GB 828.0GB
(normal)
      shared 1.0.5 0 BSAS 7200 753.8GB 828.0GB
(normal)
      shared 1.0.6 0 BSAS 7200 753.8GB 828.0GB
(normal)
      shared 1.0.11 0 BSAS 7200 753.8GB 828.0GB
(normal)
      shared 1.0.0 0 BSAS 7200 753.8GB 828.0GB
(normal)
5 entries were displayed.
```
3. Simulare l'aggiunta dello storage all'aggregato:

storage aggregate add-disks -aggregate *aggr\_name* -diskcount *number\_of\_disks\_or\_partitions* -simulate true

È possibile vedere il risultato dell'aggiunta dello storage senza eseguire il provisioning effettivo dello storage. Se dal comando simulato vengono visualizzate delle avvertenze, è possibile regolare il comando e ripetere la simulazione.

```
cl1-s2::> storage aggregate add-disks -aggregate aggr_test
-diskcount 5 -simulate true
Disks would be added to aggregate "aggr_test" on node "cl1-s2" in
the
following manner:
First Plex
 RAID Group rg0, 5 disks (block checksum, raid dp)
  Usable
Physical
  Position Disk Type Size
Size
     ---------- ------------------------- ---------- --------
--------
    shared 1.11.4 SSD 415.8GB
415.8GB
  shared 1.11.18 SSD 415.8GB
415.8GB
  shared 1.11.19 SSD 415.8GB
415.8GB
   shared 1.11.20 SSD 415.8GB
415.8GB
  shared 1.11.21 SSD 415.8GB
415.8GB
Aggregate capacity available for volume use would be increased by
1.83TB.
```
4. Aggiungere lo storage all'aggregato:

storage aggregate add-disks -aggregate *aggr\_name* -raidgroup new -diskcount *number\_of\_disks\_or\_partitions*

Quando si crea un aggregato Flash Pool, se si aggiungono dischi con un checksum diverso dall'aggregato o se si aggiungono dischi a un aggregato di checksum misto, è necessario utilizzare -checksumstyle parametro.

Se si aggiungono dischi a un aggregato di Flash Pool, è necessario utilizzare -disktype parametro per specificare il tipo di disco.

È possibile utilizzare -disksize parametro per specificare la dimensione dei dischi da aggiungere. Per l'aggiunta all'aggregato vengono selezionati solo i dischi con dimensioni approssimativamente specificate.

```
cl1-s2::> storage aggregate add-disks -aggregate data_1 -raidgroup
new -diskcount 5
```
5. Verificare che lo storage sia stato aggiunto correttamente:

storage aggregate show-status -aggregate aggr name

```
cl1-s2::> storage aggregate show-status -aggregate data_1
Owner Node: cl1-s2
Aggregate: data 1 (online, raid dp) (block checksums)
 Plex: /data 1/plex0 (online, normal, active, pool0)
  RAID Group /data 1/plex0/rg0 (normal, block checksums)
  Usable
Physical
     Position Disk Pool Type RPM Size
Size Status
     -------- --------------------------- ---- ----- ------ --------
-------- ----------
     shared 1.0.10 0 BSAS 7200 753.8GB
828.0GB (normal)
     shared 1.0.5 0 BSAS 7200 753.8GB
828.0GB (normal)
     shared 1.0.6 0 BSAS 7200 753.8GB
828.0GB (normal)
   shared 1.0.11 0 BSAS 7200 753.8GB
828.0GB (normal)
     shared 1.0.0 0 BSAS 7200 753.8GB
828.0GB (normal)
     shared 1.0.2 0 BSAS 7200 753.8GB
828.0GB (normal)
     shared 1.0.3 0 BSAS 7200 753.8GB
828.0GB (normal)
     shared 1.0.4 0 BSAS 7200 753.8GB
828.0GB (normal)
     shared 1.0.8 0 BSAS 7200 753.8GB
828.0GB (normal)
     shared 1.0.9 0 BSAS 7200 753.8GB
828.0GB (normal)
10 entries were displayed.
```
6. Verificare che il nodo disponga ancora di almeno un disco con la partizione root e la partizione dati come spare:

storage aggregate show-spare-disks -original-owner *node\_name*

cl1-s2::> storage aggregate show-spare-disks -original-owner cl1-s2 -is-disk-shared true Original Owner: cl1-s2 Pool0 Shared HDD Spares **Local** Section 2014 and 2014 and 2014 and 2014 and 2014 and 2014 and 2014 and 2014 and 2014 and 2014 and 2014 Local and the contract of the contract of the contract of the contract of the contract of the Data Root Physical Disk Type RPM Checksum Usable Usable Size Status --------------------------- ----- ------ -------------- -------- -------- -------- -------- 1.0.1 BSAS 7200 block 753.8GB 73.89GB 828.0GB zeroed 1.0.10 BSAS 7200 block 0B 73.89GB 828.0GB zeroed 2 entries were displayed.

### <span id="page-11-0"></span>**Aggiungere dischi a un nodo o a uno shelf**

È possibile aggiungere dischi a un nodo o a uno shelf per aumentare il numero di hot spare o aggiungere spazio al Tier locale (aggregato).

#### **Prima di iniziare**

L'unità che si desidera aggiungere deve essere supportata dalla piattaforma. È possibile confermare utilizzando ["NetApp Hardware Universe".](https://hwu.netapp.com/)

Il numero minimo di dischi da aggiungere in una singola procedura è sei. L'aggiunta di un singolo disco potrebbe ridurre le prestazioni.

#### **Procedura per l'NetApp Hardware Universe**

- 1. Nel menu a discesa **prodotti**, selezionare la configurazione hardware
- 2. Selezionare la piattaforma.
- 3. Selezionare la versione di ONTAP che si sta eseguendo quindi **Mostra risultati**.
- 4. Sotto l'immagine, selezionare **fare clic qui per visualizzare le viste alternative**. Scegliere la visualizzazione corrispondente alla configurazione.

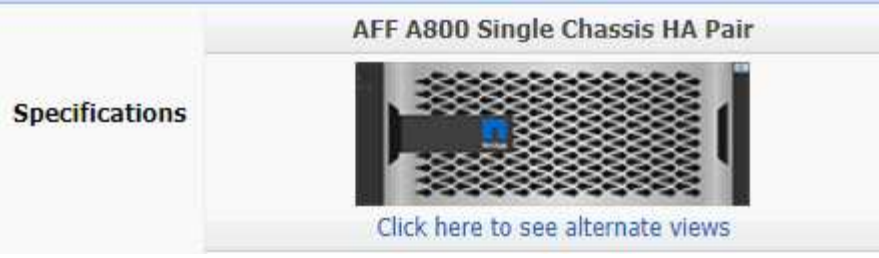

#### **Procedura per l'installazione delle unità**

1. Controllare ["Sito di supporto NetApp"](https://mysupport.netapp.com/site/) Per firmware di dischi e shelf più recenti e file di Disk Qualification Package.

Se il nodo o lo shelf non dispone delle versioni più recenti, aggiornarle prima di installare il nuovo disco.

Il firmware del disco viene aggiornato automaticamente (senza interruzioni) sui nuovi dischi che non dispongono delle versioni firmware correnti.

- 2. Mettere a terra l'utente.
- 3. Rimuovere delicatamente il pannello frontale dalla parte anteriore della piattaforma.
- 4. Identificare lo slot corretto per il nuovo disco.

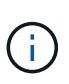

Gli slot corretti per l'aggiunta di dischi variano a seconda del modello di piattaforma e della versione di ONTAP. In alcuni casi è necessario aggiungere unità a slot specifici in sequenza. Ad esempio, in un AFF A800 si aggiungono i dischi a intervalli specifici lasciando cluster di slot vuoti. Mentre in un AFF A220 si aggiungono nuove unità ai successivi slot vuoti che vanno dall'esterno verso il centro dello shelf.

Fare riferimento alla procedura descritta in **prima di iniziare** per identificare gli slot corretti per la configurazione in uso in ["NetApp Hardware Universe".](https://hwu.netapp.com/)

- 5. Inserire il nuovo disco:
	- a. Con la maniglia della camma in posizione aperta, inserire il nuovo disco con entrambe le mani.
	- b. Premere fino all'arresto del disco.
	- c. Chiudere la maniglia della camma in modo che l'unità sia completamente inserita nel piano intermedio e la maniglia scatti in posizione. Chiudere lentamente la maniglia della camma in modo che sia allineata correttamente con la superficie dell'unità.
- 6. Verificare che il LED di attività del disco (verde) sia acceso.

Quando il LED di attività del disco è acceso, significa che il disco è alimentato. Quando il LED di attività del disco lampeggia, significa che il disco è alimentato e che l'i/o è in corso. Se il firmware del disco viene aggiornato automaticamente, il LED lampeggia.

7. Per aggiungere un'altra unità, ripetere i passaggi da 4 a 6.

I nuovi dischi non vengono riconosciuti fino a quando non vengono assegnati a un nodo. È possibile assegnare i nuovi dischi manualmente oppure attendere che ONTAP assegni automaticamente i nuovi dischi se il nodo segue le regole per l'assegnazione automatica dei dischi.

8. Una volta riconosciuti tutti i nuovi dischi, verificare che siano stati aggiunti e che la proprietà sia specificata correttamente.

#### **Procedura per confermare l'installazione**

1. Visualizzare l'elenco dei dischi:

storage aggregate show-spare-disks

Dovrebbero essere visualizzati i nuovi dischi, di proprietà del nodo corretto.

2. **Facoltativamente (solo per ONTAP 9,3 e versioni precedenti),** azzerare le unità appena aggiunte:

storage disk zerospares

I dischi utilizzati in precedenza in un Tier locale (aggregato) ONTAP devono essere azzerati prima di poter essere aggiunti a un altro aggregato. In ONTAP 9.3 e versioni precedenti, il completamento dell'azzeramento può richiedere ore, a seconda delle dimensioni dei dischi non azzerati nel nodo. L'azzeramento dei dischi consente di evitare ritardi nel caso in cui sia necessario aumentare rapidamente le dimensioni di un Tier locale. Questo non è un problema in ONTAP 9.4 o versioni successive, in cui i dischi vengono azzerati utilizzando *l'azzeramento rapido* che richiede solo secondi.

#### **Risultati**

I nuovi dischi sono pronti. È possibile aggiungerli a un Tier locale (aggregato), inserirli nell'elenco delle hot spare o aggiungerli quando si crea un nuovo Tier locale.

### <span id="page-13-0"></span>**Correggere le partizioni spare disallineate**

Quando si aggiungono dischi partizionati a un Tier locale (aggregato), è necessario lasciare un disco con sia la partizione root che quella di dati disponibili come spare per ogni nodo. In caso contrario, ONTAP non è in grado di eseguire il dump del core nella partizione dei dati di riserva.

#### **Prima di iniziare**

È necessario disporre di una partizione di dati spare e di una partizione root spare sullo stesso tipo di disco di proprietà dello stesso nodo.

#### **Fasi**

1. Usando la CLI, visualizzare le partizioni spare per il nodo:

storage aggregate show-spare-disks -original-owner *node\_name*

Si noti quale disco ha una partizione di dati spare (spare\_data) e quale disco ha una partizione root spare (spare\_root). La partizione spare mostra un valore diverso da zero sotto Local Data Usable oppure Local Root Usable colonna.

2. Sostituire il disco con una partizione di dati spare con il disco con la partizione root spare:

storage disk replace -disk *spare\_data* -replacement *spare\_root* -action start

È possibile copiare i dati in entrambe le direzioni; tuttavia, il completamento della copia della partizione root richiede meno tempo.

3. Monitorare l'avanzamento della sostituzione del disco:

storage aggregate show-status -aggregate *aggr\_name*

4. Una volta completata l'operazione di sostituzione, visualizzare nuovamente le parti di ricambio per confermare che si dispone di un disco libero completo:

storage aggregate show-spare-disks -original-owner *node\_name*

In "Local Data usable" (dati locali utilizzabili) e nella sezione viene visualizzato un disco spare con spazio utilizzabile Local Root Usable.

#### **Esempio**

Visualizzare le partizioni spare per il nodo c1-01 e verificare che le partizioni spare non siano allineate:

```
c1::> storage aggregate show-spare-disks -original-owner c1-01
Original Owner: c1-01
 Pool0
   Shared HDD Spares
                             Local Local
                              Data Root Physical
  Disk Type RPM Checksum Usable Usable Size
  ------- ----- ---- -------- ------- ------- --------
  1.0.1 BSAS 7200 block 753.8GB 0B 828.0GB
  1.0.10 BSAS 7200 block 0B 73.89GB 828.0GB
```
Viene avviato il processo di sostituzione del disco:

```
c1::> storage disk replace -disk 1.0.1 -replacement 1.0.10 -action start
```
Durante l'attesa del completamento dell'operazione di sostituzione, viene visualizzato il seguente stato di avanzamento:

```
cl::> storage aggregate show-status -aggregate aggr0 1
Owner Node: c1-01
 Aggregate: aggr0_1 (online, raid dp) (block checksums)
 Plex: /aggr0 1/plex0 (online, normal, active, pool0)
  RAID Group /aggr0 1/plex0/rg0 (normal, block checksums)
                                  Usable Physical
  Position Disk Pool Type RPM Size Size Status
  -------- ------- ---- ---- ----- -------- -------- ----------
  shared 1.0.1 0 BSAS 7200 73.89GB 828.0GB (replacing,copy in
progress)
  shared 1.0.10 0 BSAS 7200 73.89GB 828.0GB (copy 63% completed)
  shared 1.0.0 0 BSAS 7200 73.89GB 828.0GB (normal)
  shared 1.0.11 0 BSAS 7200 73.89GB 828.0GB (normal)
  shared 1.0.6 0 BSAS 7200 73.89GB 828.0GB (normal)
  shared 1.0.5 0 BSAS 7200 73.89GB 828.0GB (normal)
```
Una volta completata l'operazione di sostituzione, verificare di disporre di un disco libero completo:

```
ie2220::> storage aggregate show-spare-disks -original-owner c1-01
Original Owner: c1-01
 Pool0
   Shared HDD Spares
                             Local Local
                              Data Root Physical
  Disk Type RPM Checksum Usable Usable Size
  ------ ----- ---- -------- -------- ------- --------
  1.0.1 BSAS 7200 block 753.8GB 73.89GB 828.0GB
```
#### **Informazioni sul copyright**

Copyright © 2024 NetApp, Inc. Tutti i diritti riservati. Stampato negli Stati Uniti d'America. Nessuna porzione di questo documento soggetta a copyright può essere riprodotta in qualsiasi formato o mezzo (grafico, elettronico o meccanico, inclusi fotocopie, registrazione, nastri o storage in un sistema elettronico) senza previo consenso scritto da parte del detentore del copyright.

Il software derivato dal materiale sottoposto a copyright di NetApp è soggetto alla seguente licenza e dichiarazione di non responsabilità:

IL PRESENTE SOFTWARE VIENE FORNITO DA NETAPP "COSÌ COM'È" E SENZA QUALSIVOGLIA TIPO DI GARANZIA IMPLICITA O ESPRESSA FRA CUI, A TITOLO ESEMPLIFICATIVO E NON ESAUSTIVO, GARANZIE IMPLICITE DI COMMERCIABILITÀ E IDONEITÀ PER UNO SCOPO SPECIFICO, CHE VENGONO DECLINATE DAL PRESENTE DOCUMENTO. NETAPP NON VERRÀ CONSIDERATA RESPONSABILE IN ALCUN CASO PER QUALSIVOGLIA DANNO DIRETTO, INDIRETTO, ACCIDENTALE, SPECIALE, ESEMPLARE E CONSEQUENZIALE (COMPRESI, A TITOLO ESEMPLIFICATIVO E NON ESAUSTIVO, PROCUREMENT O SOSTITUZIONE DI MERCI O SERVIZI, IMPOSSIBILITÀ DI UTILIZZO O PERDITA DI DATI O PROFITTI OPPURE INTERRUZIONE DELL'ATTIVITÀ AZIENDALE) CAUSATO IN QUALSIVOGLIA MODO O IN RELAZIONE A QUALUNQUE TEORIA DI RESPONSABILITÀ, SIA ESSA CONTRATTUALE, RIGOROSA O DOVUTA A INSOLVENZA (COMPRESA LA NEGLIGENZA O ALTRO) INSORTA IN QUALSIASI MODO ATTRAVERSO L'UTILIZZO DEL PRESENTE SOFTWARE ANCHE IN PRESENZA DI UN PREAVVISO CIRCA L'EVENTUALITÀ DI QUESTO TIPO DI DANNI.

NetApp si riserva il diritto di modificare in qualsiasi momento qualunque prodotto descritto nel presente documento senza fornire alcun preavviso. NetApp non si assume alcuna responsabilità circa l'utilizzo dei prodotti o materiali descritti nel presente documento, con l'eccezione di quanto concordato espressamente e per iscritto da NetApp. L'utilizzo o l'acquisto del presente prodotto non comporta il rilascio di una licenza nell'ambito di un qualche diritto di brevetto, marchio commerciale o altro diritto di proprietà intellettuale di NetApp.

Il prodotto descritto in questa guida può essere protetto da uno o più brevetti degli Stati Uniti, esteri o in attesa di approvazione.

LEGENDA PER I DIRITTI SOTTOPOSTI A LIMITAZIONE: l'utilizzo, la duplicazione o la divulgazione da parte degli enti governativi sono soggetti alle limitazioni indicate nel sottoparagrafo (b)(3) della clausola Rights in Technical Data and Computer Software del DFARS 252.227-7013 (FEB 2014) e FAR 52.227-19 (DIC 2007).

I dati contenuti nel presente documento riguardano un articolo commerciale (secondo la definizione data in FAR 2.101) e sono di proprietà di NetApp, Inc. Tutti i dati tecnici e il software NetApp forniti secondo i termini del presente Contratto sono articoli aventi natura commerciale, sviluppati con finanziamenti esclusivamente privati. Il governo statunitense ha una licenza irrevocabile limitata, non esclusiva, non trasferibile, non cedibile, mondiale, per l'utilizzo dei Dati esclusivamente in connessione con e a supporto di un contratto governativo statunitense in base al quale i Dati sono distribuiti. Con la sola esclusione di quanto indicato nel presente documento, i Dati non possono essere utilizzati, divulgati, riprodotti, modificati, visualizzati o mostrati senza la previa approvazione scritta di NetApp, Inc. I diritti di licenza del governo degli Stati Uniti per il Dipartimento della Difesa sono limitati ai diritti identificati nella clausola DFARS 252.227-7015(b) (FEB 2014).

#### **Informazioni sul marchio commerciale**

NETAPP, il logo NETAPP e i marchi elencati alla pagina<http://www.netapp.com/TM> sono marchi di NetApp, Inc. Gli altri nomi di aziende e prodotti potrebbero essere marchi dei rispettivi proprietari.